Benemen Oy. All rights reserved.

## **CallBack**

### **Call handling**

1. Open the **Call handling** functionality

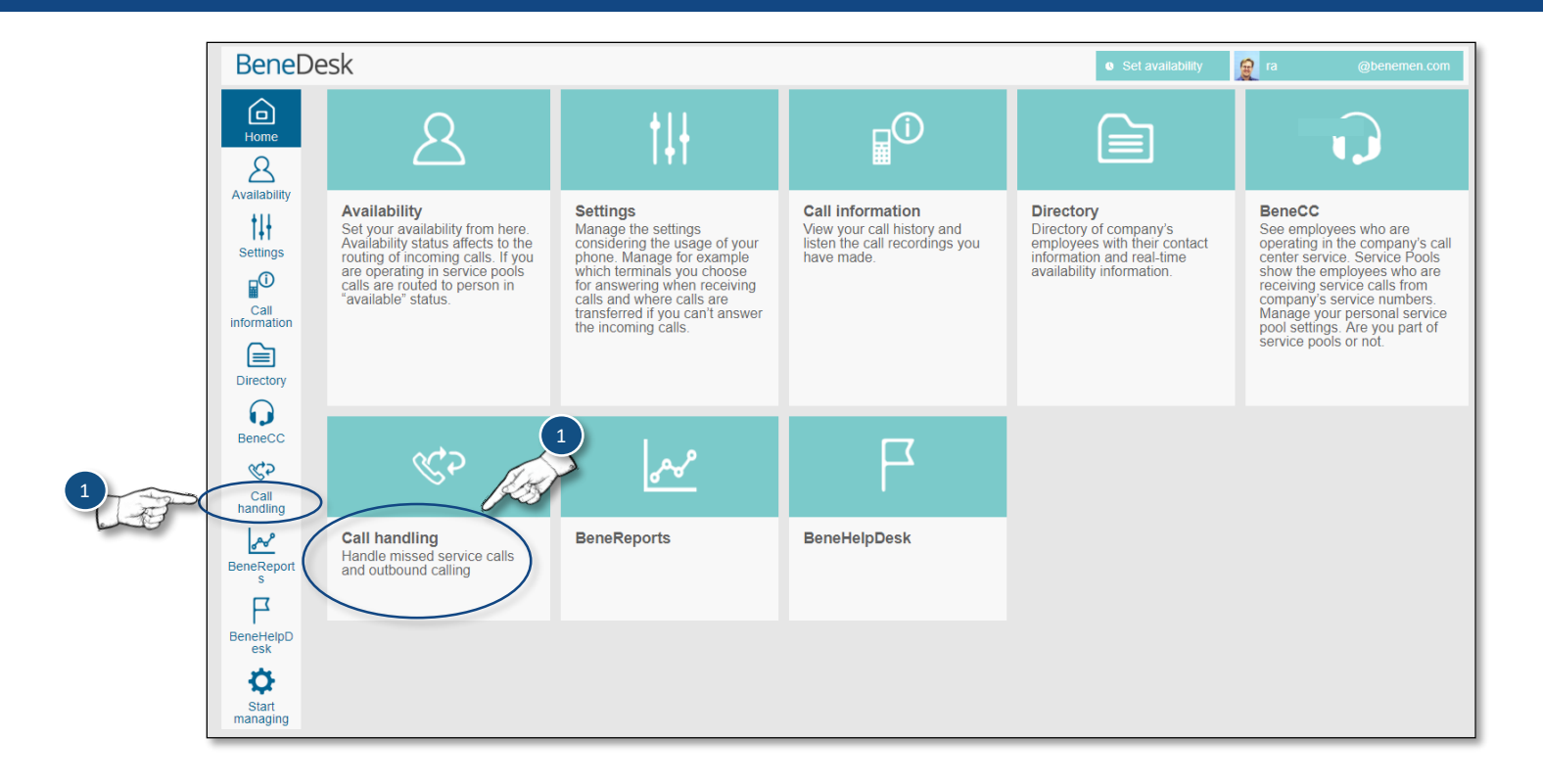

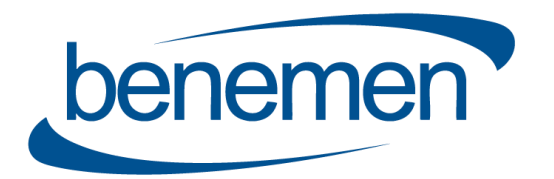

# BeneDesk – CallBack

Benemen Oy. All rights reserved.

## **CallBack**

### **Call list**

The call list shows all calls or calls acording to the set search criteria. If there is not a need for detailed search, the call list can be used as is.

#### **Detailed search**

- 1. To open detailed search criteria, click the **More** button
- 2. Perform the search by clicking the **Search** button

#### **Opening call information**

- 3. Open the information by clicking the blue **Open** button
- 4. A recorded call/voicemail is shown on the list with a blue *Play* icon

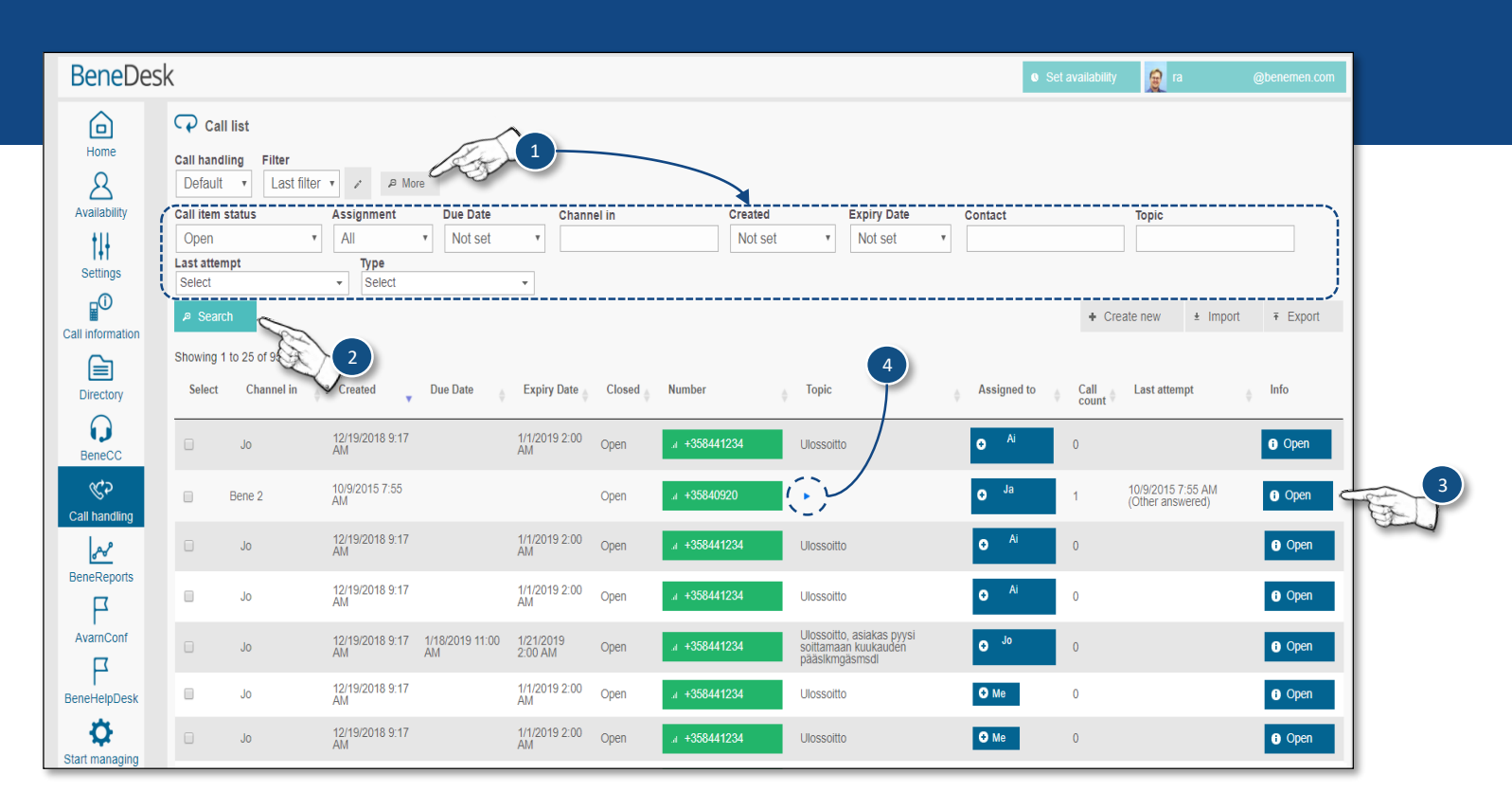

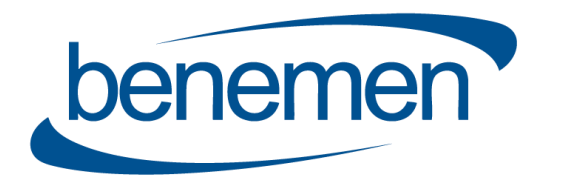

# BeneDesk – CallBack

Benemen Oy. All rights reserved.

## **CallBack**

### **Call information**

The detailed call information is shown on the *Call item* view. The view includes call back function as well as many other useful functions.

#### **Call back**

- 1. To call back to a number, click the green **Phone number** button **Call recording/ message**
- 2. In a case the caller has left a voicemail message, it can be listened to by clicking the **Play** icon on the Recording funtion
- 3. In a case, there has to be done some time related tasks, it is possible to set a *Due date* and *Expiry date* for the task
	- Click the **Calendar** icon
	- Select the dates
	- Click the **Ok** button

#### **Call status**

- 4. The call status is set on the Handling function. The call can be marked as *Close successful* or *No answer.* More detailed selections can be chosen from the dropdown menu. The selections are:
	- Busy
	- No answer
	- Other answered
	- Close unsuccessful

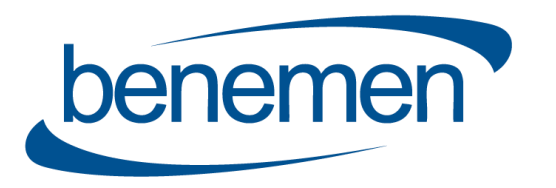

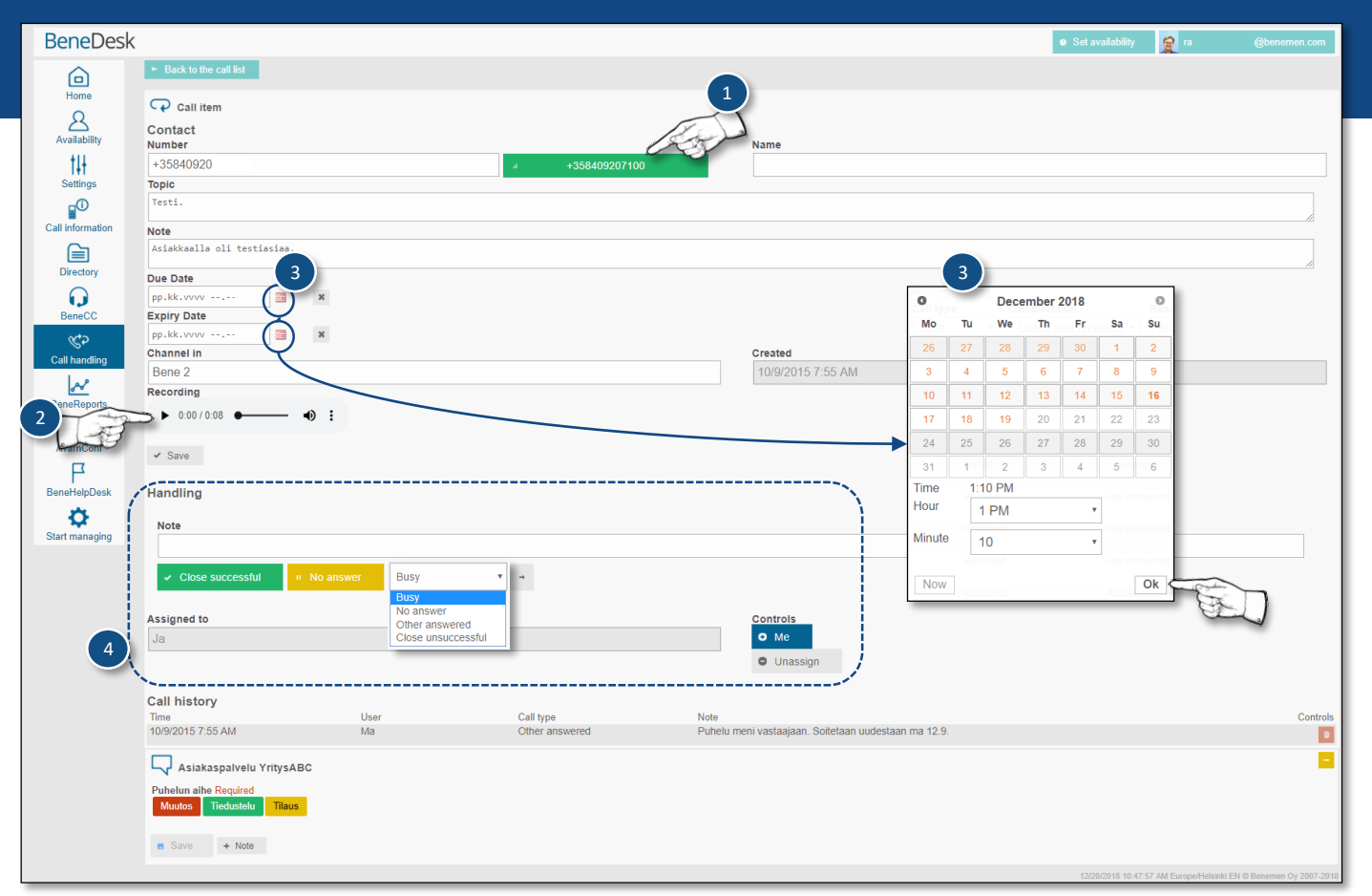